# SpyderLENSCALT

### Votre guide SpyderLENSCAL<sup>™</sup>

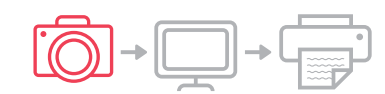

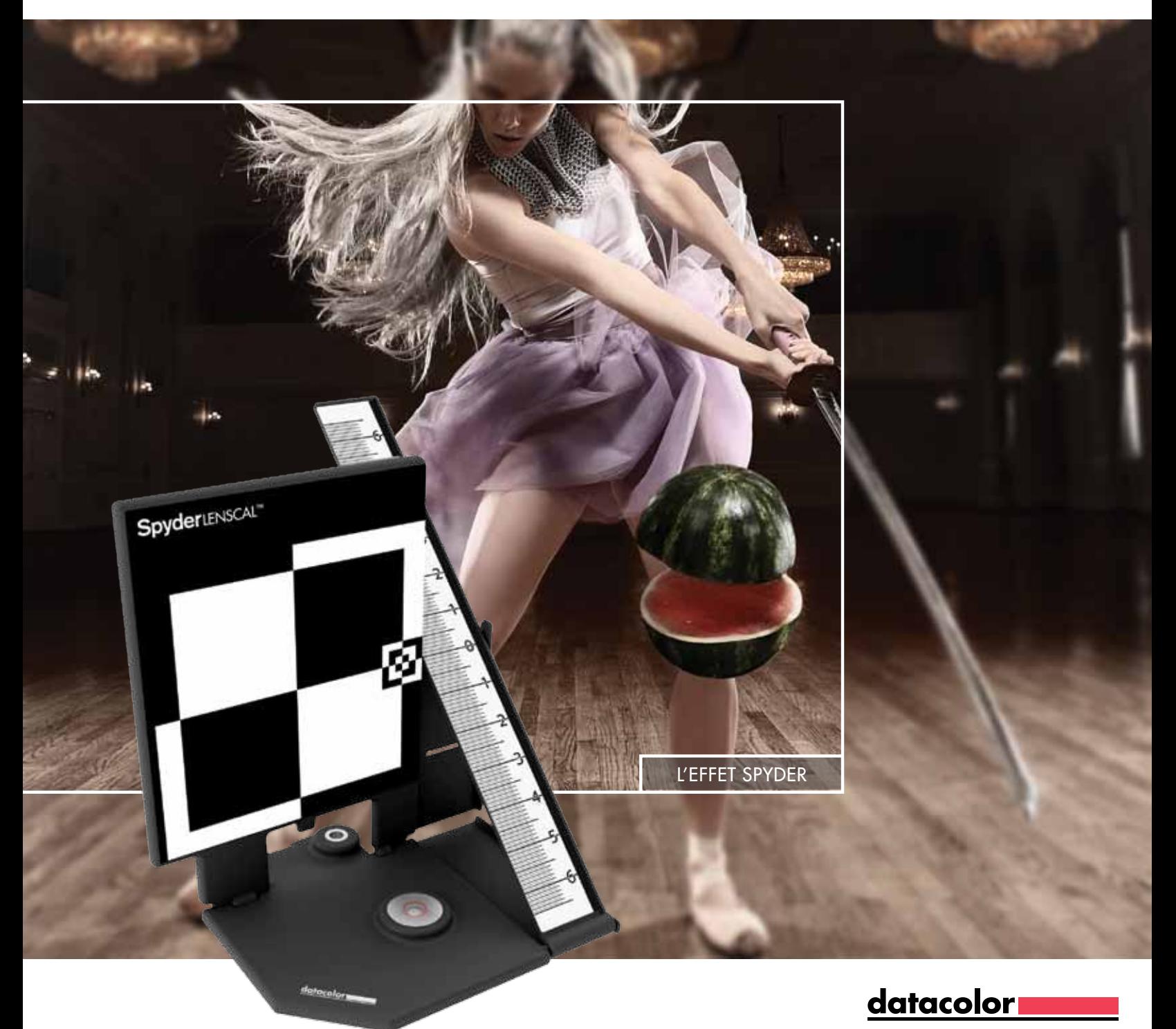

# **Félicitations!**

Vous disposez désormais d'un outil de qualité supérieure pour mesurer et étalonner les performances de mise au point de votre combinaison appareil photo/objectif. Datacolor SpyderLensCal™ vous permet de bénéficier de performances de mise au point optimales pour des résultats d'une netteté et d'une fiabilité remarquables.

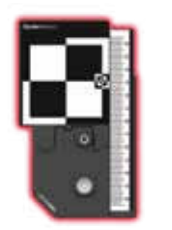

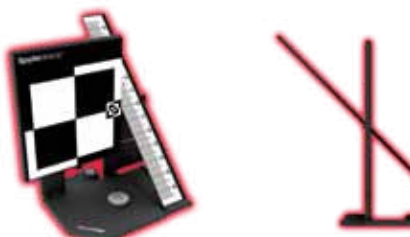

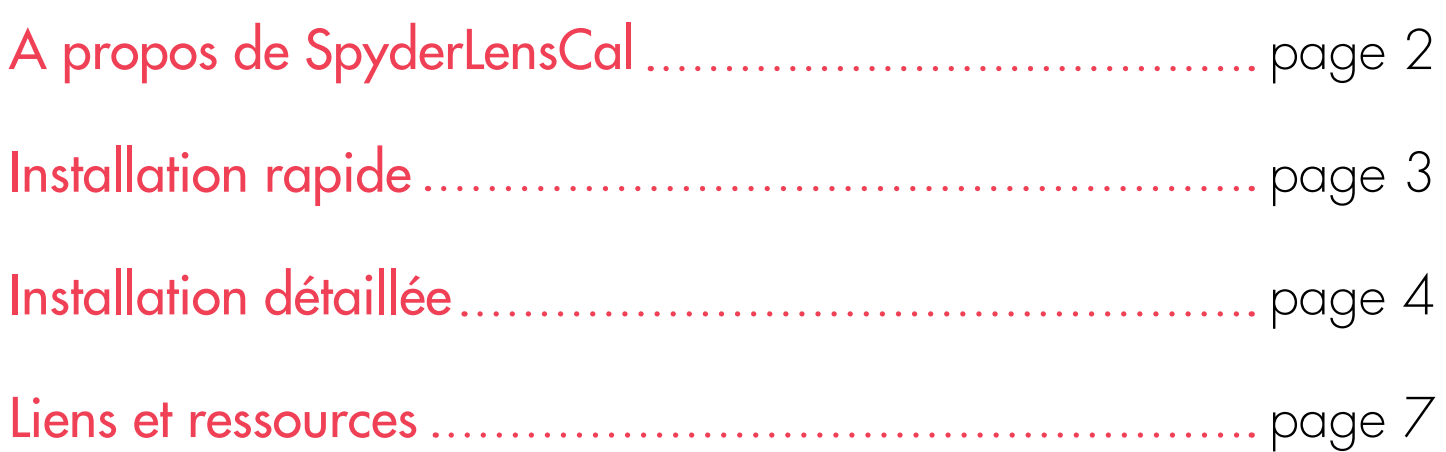

## **Gros plan sur la précision**

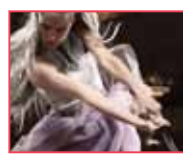

 Imaginez pouvoir améliorer de façon considérable nombre de photos utilisables dans une journée.

SpyderLensCal est conçu pour obtenir une mise au point très nette en utilisant le micro-ajustement de mise au point automatique des appareils photo reflex numériques récents. En outre, sa portabilité vous permet de procéder à un étalonnage rapide de vos objectifs interchangeables et de vos appareils photo reflex numériques récents, n'importe où, à tout moment.

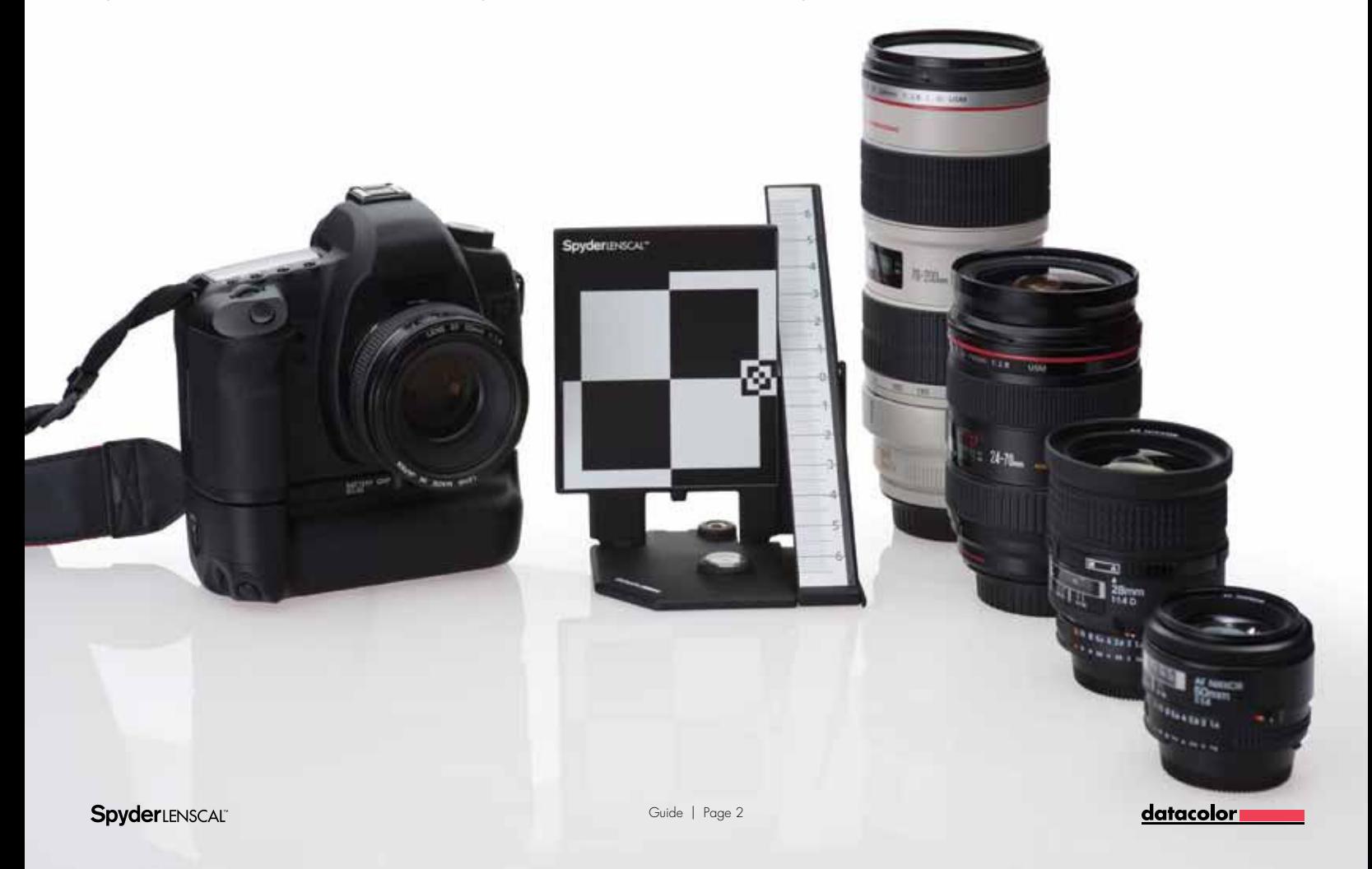

### **Installation rapide**

Reportez-vous aux instructions détaillées de ce guide pour connaître chaque étape de la procédure d'in-stallation afin de vous assurer que l'outil SpyderLensCal est correctement positionné par rapport à votre appareil photo pour garantir Reportez-vous aux instructions détaillées de ce guide pour<br>connaître chaque étape de la procédure d'in-stallation afin<br>de vous assurer que l'outil SpyderLensCal est correctement<br>positionné par rapport à votre appareil phot

### **Prép**<br>
Installez vo Préparation

**Installez** votre SpyderLensCal.

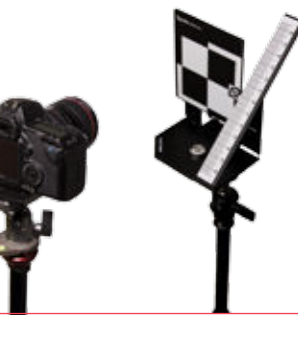

**Configurez la mise** au point et prenez une photo.

Pour réaliser une contiguration précise, reportez-vous<br>aux instructions de mise au point détaillées de la page 5, section 2.

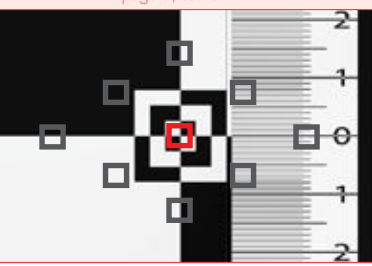

### **2**<br>22 **2**<br>22 **2** Contrôle et étalonnage

**Contrôlez** la mise au point en observant l'image.

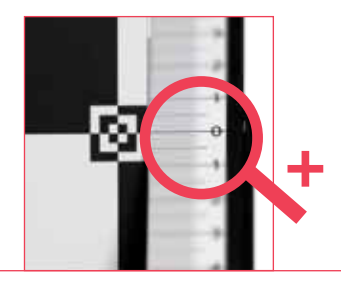

**Procédez à l'étalonnage** à l'aide de la correction de mise au point.

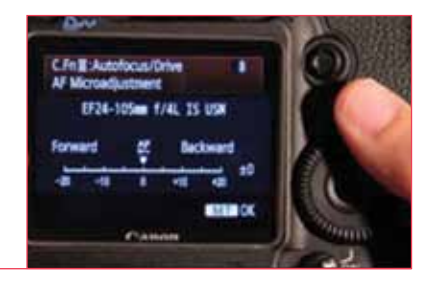

### **1**<br>**1**<br>**3**<br>**1**<br>**1** Test, ajustement et répétition

**Evaluez** la mise au point automatique en prenant une deuxième photo.

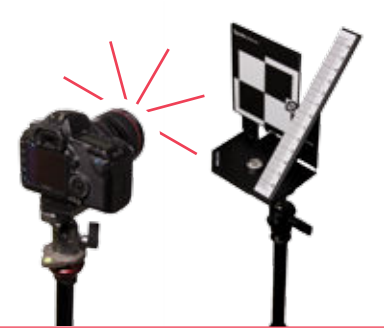

**Répétez** la procédure avec chaque objectif.

**SpyderLENSCAL®** 

datacolor

l e li

# **1Préparation**

## **Anstallation de votre SpyderLensCal<br>
Déverouillez le SpyderLensCal et placez la règle selon<br>l'angle approprié par rapport à la mire. Utilisez le trépied**

Déverrouillez le SpyderLensCal et placez la règle selon l'angle approprié par rapport à la mire. Utilisez le trépied si nécessaire. Le niveau à bulle vous permet de niveler le trépied pour un alignement optimal avec l'appareil photo. Vous pouvez également placer le SpyderLensCal sur un bureau, une table ou une éta-gère

### **b**<br>**b**<br>**dp** Préparation de votre appareil photo

Sélectionnez l'appareil photo et les objectifs que vous souhaitez étalonner et réglez-les sur mise au point automatique en désactivant la fonction de stabilisation. Assurez-vous que le mode de priorité à l'ouverture ou le mode manuel est sélectionné. Réglez votre appareil photo sur la plus grande ouverture de dia-phragme possible (valeur la plus petite) pour l'objectif et sur une sensibilité de 200 ISO. Optimisez les paramètres de contraste et de netteté pour faciliter la lecture des repères du SpyderLensCal.

### /AD 1SO 200  $OFI$ 5 F2.8 **paramètres de l'appareil photo :** u maximale du diaphragme (souvent 4.0 ou 2.8) pour créer la profondeur de champ la plus réduite possible.

Pour étalonner un objectif, il est recommandé de définir une distance entre l'appareil photo et le Spyder-LensCal qui soit égale à la distance habituellement utilisée pour les prises de vues réalisées avec cet ob-jectif. Le SpyderLensCal et votre appareil photo doivent toujours être parallèles, à la même hauteur, le verre de l'objectif étant parallèle à la surface de la mire du SpyderLensCal. Reportez-vous aux illustra-tions situées à droite pour en savoir plus sur le positionnement. **Définition de la distance**<br>
Pour étalonner un objectif, il est recommandé de<br>
une distance entre l'appareil photo et le Spyder-le<br>
qui soit écale à la distance bobituellement utilisée

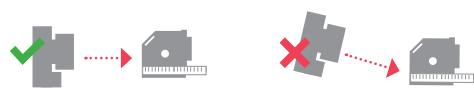

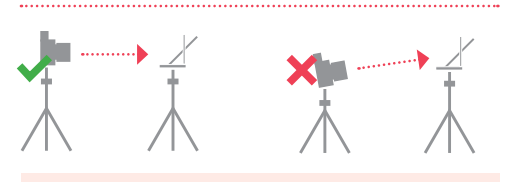

Distance optimale = distance généralement utilisée / longueur focale x 30~50 fois ex. : 35 mm x 30~50 = 105~175 cm

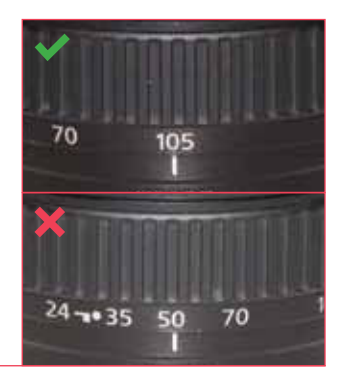

Sélectionnez un endroit bénéficiant de bonnes conditions d'éclairage. Veillez à ce que l'environnement ne soit pas trop sombre et évitez toute source de lumière non contrôlée provenant directement de l'arrière de l'appareil. Toute lumière émanant d'un angle différent entre l'appareil photo et la mire est acceptable, qu'elle provienne d'une ou de plusieurs sources. Une configuration de studio photo est idéale mais n'est pas obligatoire Environnement de prise de vue<br>
Sélectionnez un endroit bénéficiant de bonnes conditions<br>
d'éclairage. Veillez à ce que l'environnement ne soit pas

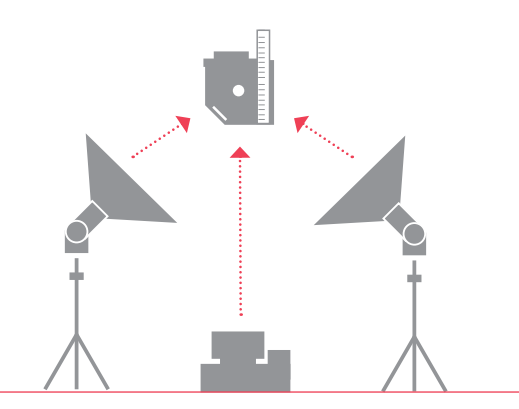

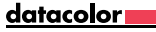

# **2 Contrôle et étalonnage**

## **a** Test de la précision de l'objectif

Avec l'appareil photo, visez le centre de la mire du SpyderLensCal située sur le bord droit et prenez une ou plusieurs photos. Regardez dans le viseur pour vous assurer qu'aucun point rouge ne vise la règle. Si un point rouge apparaît dans le carré central du viseur, le système de mise au point automatique est ver-rouillé sur la zone de la mire. Si l'appareil photo met en surbrillance le point de mise au point, la surface de la mire a été identiée comme étant le plan focal souhaité.

Pour réaliser une configuration précise reportez-vous aux instructions de mise a pes de la page 5, se

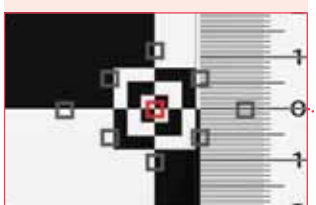

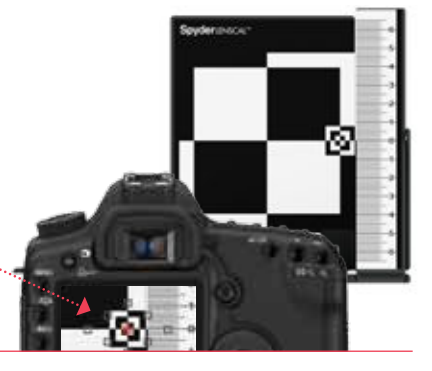

## **belectionnez la prise de vue de la mire sur l'écro**<br>
l'appareil photo. Effectuez un zoom sur la section

Sélectionnez la prise de vue de la mire sur l'écran LCD de l'appareil photo. Effectuez un zoom sur la sec-tion de la règle à proximité de la mire. En effectuant un zoom maximal, observez les repères de la règle et déterminez lequel apparaît avec le plus de netteté. Ce repère représente le centre de mise au point dé-terminé par votre appareil photo et par le système de mise au point automatique de l'objectif. Pour af-ficher l'image test dans un plus grand format, vous pouvez la transférer sur un ordinateur.

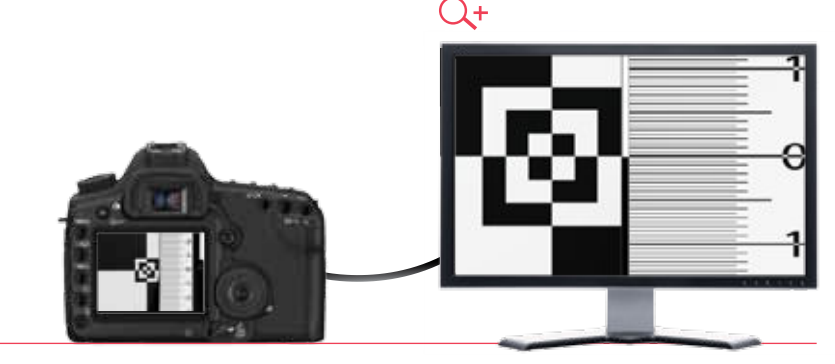

Si votre combinaison appareil photo/objectif est correctement étalonnée, la ligne correspondant au niveau « 0 » doit être très nette. Si le niveau « 0 » n'apparaît pas dans la zone de netteté, la combinaison ap-pareil photo/objectif n'est pas adéquate. **Contrôle de la mise au point**<br>
Si votre combinaison appareil photo/objectif est correctement<br>
étalonnée, la ligne correspondant au niveau « 0 » doit être très

> Observez la règle pour déterminer laquelle des sections avant ou arrière est la plus nette. Si les lignes situées derrière la valeur « 0 » apparaissent de façon plus nette, l'objectif présente un problème de « backfocus ». Si les lignes situées avant sont plus nettes, l'objectif présente un problème de « frontfo-cus ».

**Backfocus Frontfocus**

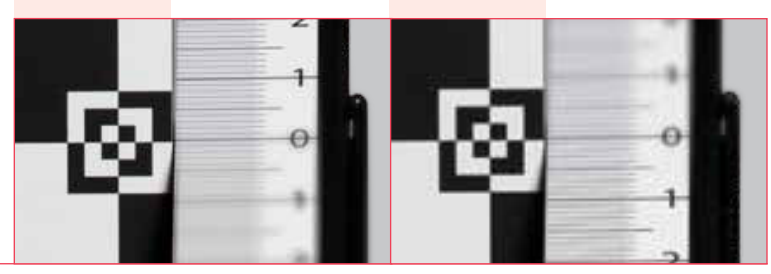

# Correction de la mise au point automatique<br>
Pour étalonner un problème de backfocus ou de frontfocus,<br>
accédez au menu de correction de la misé au point

Pour étalonner un problème de backfocus ou de frontfocus, accédez au menu de correction de la mise au point automatique sur votre appareil photo et sélectionnez l'option d'ajustement par l'objectif.

Paramètres d'étalonnage : les chiffres qui apparaissent sur la règle du SpyderLensCal permettent de mesurer précisément en centimètres le décalage de mise au point de votre appareil photo. Cela vous permet de corriger la mise au point millimètre par millimètre. Si vous devez corriger un problème de frontfocus, déplacez la mise au point vers l'avant. Faites l'inverse pour l'étalonnage d'un backfocus. Notez que les chiffres indiqués sur la règle n'ont aucune corrélation avec les chiffres utilisés dans le menu d'ajustement de l'appareil photo.

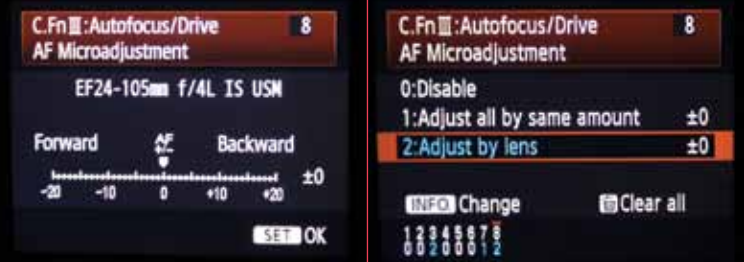

### **3 Test, ajustement et répétition**

## **Contrôle de l'ajustement**<br>Assurezvous que l'ajustement est optimal. Si ne n<br>pas le cas, augmentez ou diminuez l'ajustement j

Assurez-vous que l'ajustement est optimal. Si ne n'est pas le cas, augmentez ou diminuez l'ajustement jusqu'à ce que la zone de netteté soit centrée sur la valeur « 0 » de la règle du SpyderLensCal.

### **Zone la plus nette**

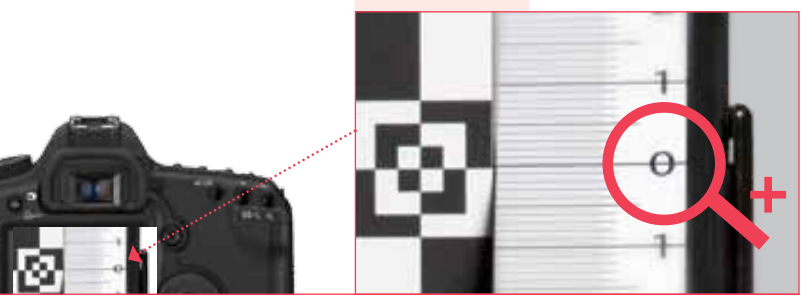

### **b** Défocalisation puis mise au point automatique

Avant de prendre une nouvelle photo avec mise au point automatique, défocalisez manuellement votre objectif pour vous assurer que la mise au point automatique fonctionne correctement (parfois, si la mise au point est presque atteinte, la mise au point automatique ne se déclenche pas).

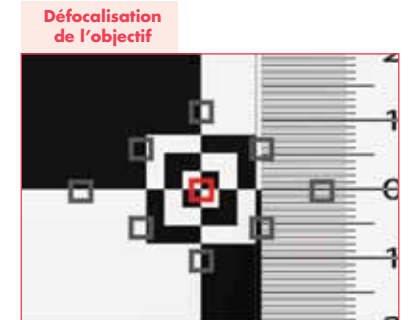

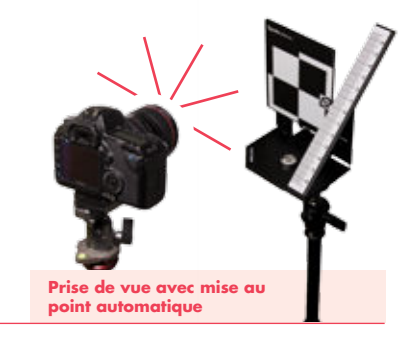

# Réétalonnage de tous les objectifs<br>
Répétez la procédure d'étalonnage avec chacun des<br>
objectifs. Vérifiez les paramètres chaque année, ou chaque<br>
stais que les phiotits cent courrir à une utilization interes qu

Répétez la procédure d'étalonnage avec chacun des objectifs. Vérifiez les paramètres chaque année, ou chaque fois que les objectifs sont soumis à une utilisation intense ou à des températures extrêmes. Vous devez également répéter cette procédure chaque fois que vous faites l'acquisition d'un nouvel objectif.

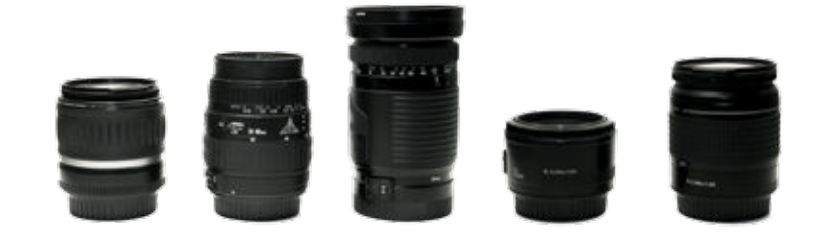

### **Pour une utilisation optimale de SpyderLensCal™**

Pour apprendre comment utiliser le SpyderLensCal vous pouvez également visionner notre didacticiel vidéo. Il suffit de cliquer sur le lien ci-dessous.

### Didacticiel vidéo l

http://spyder.datacolor.com/learn\_videos\_spyderlenscal1.php

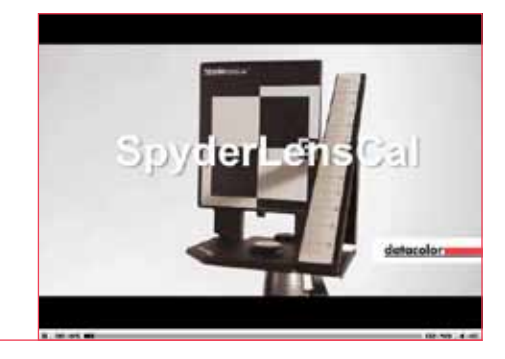